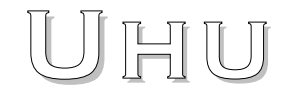

von Uli Huber

# **Servoregler für bürstenbehaftete Gleichstrommotoren**

# **Installationshandbuch**

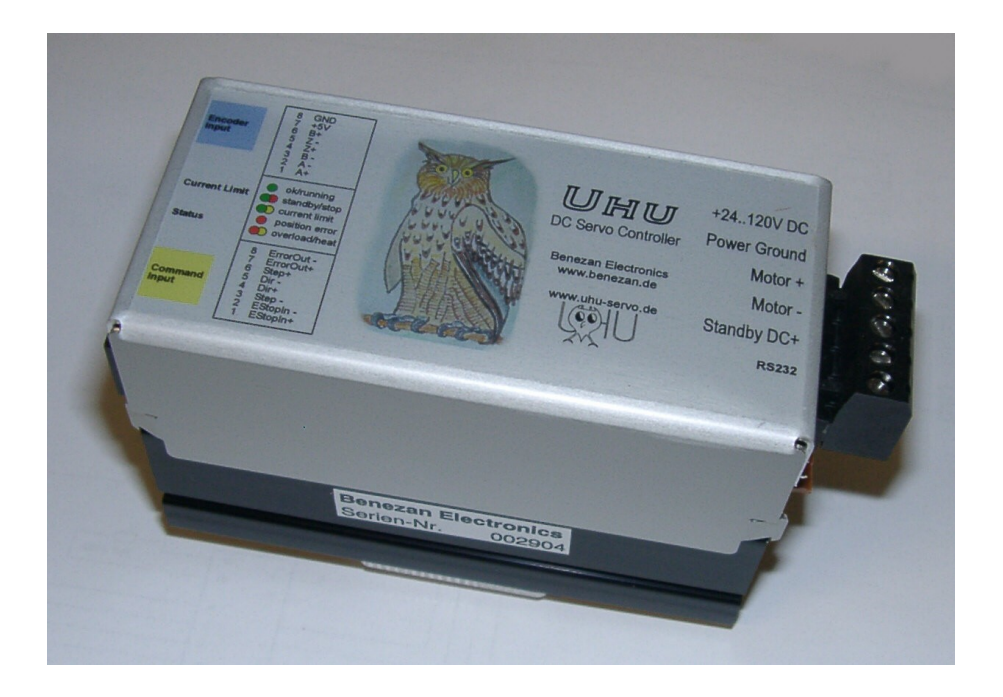

# **Produktkurzbeschreibung**

Der "UHU" ist ein kompakter Lageregler für bürstenbehaftete Servomotoren bis 120V und 12A Dauerstrom. Er besitzt einen Schritt+Richtungseingang und kann damit fast so einfach wie ein Schrittmotorantrieb für Anwendungen in der CNC- und Automatisierungstechnik eingesetzt werden. Er arbeitet mit nahezu allen Gleichstrom-Servomotoren von ca. 20W bis 1kW und von 24V bis 120V und Incrementalencoder zusammen.

Die Schaltung basiert auf dem Microcontroller-Design von Uli Huber und wurde von Benezan Electronics in einigen wichtigen Punkten verbessert. Die Endstufe wurde mit Kurzschluss- und Überhitzungsschutz ausgestattet und ist damit unempfindlich gegenüber den meisten Fehlern. Das kleine Gehäuse vereinfacht die Montage bei gleichzeitig verringertem Platzbedarf gegenüber der Eurokartenversion. Die differentiellen Eingänge für den Encoder erhöhen die Störfestigkeit und Zuverlässigkeit.

# **Inhalt**

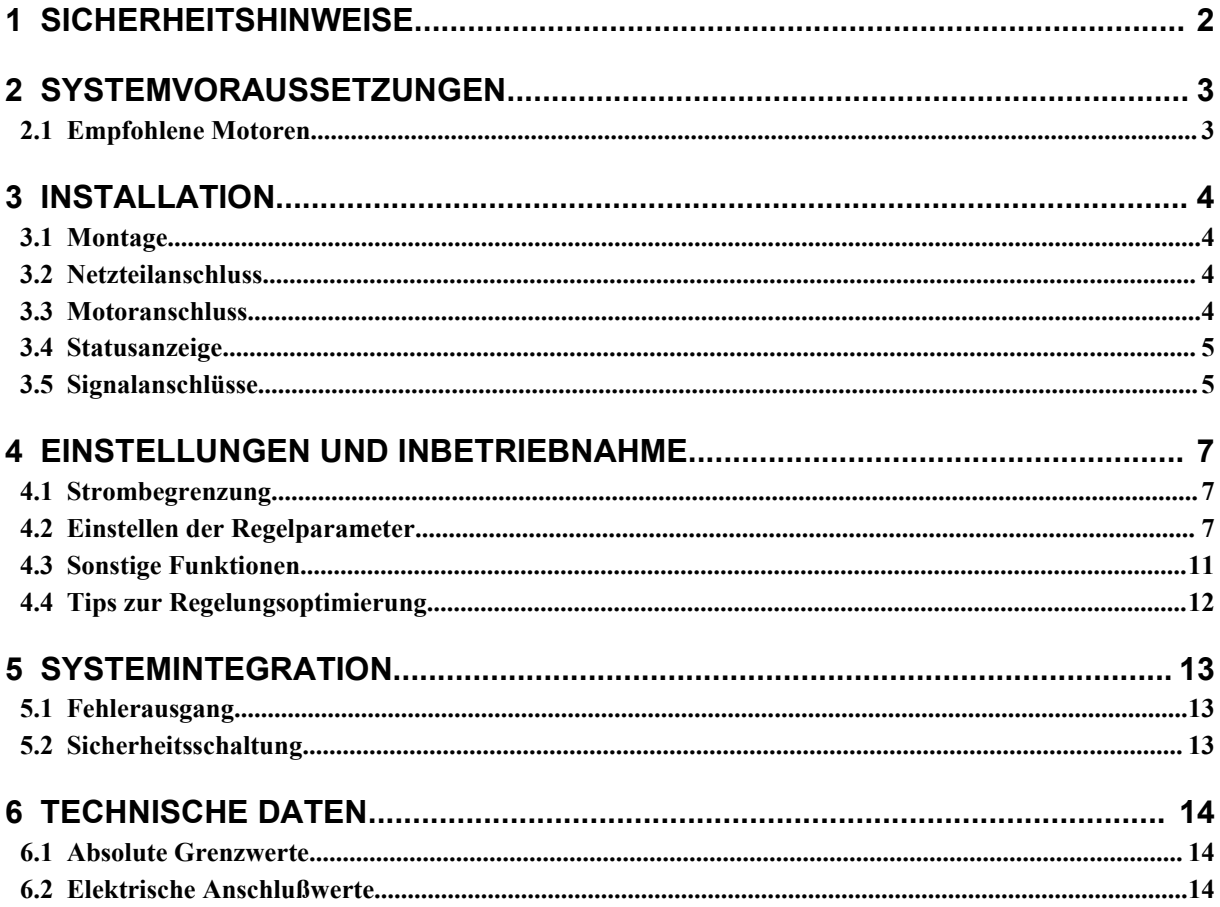

# **1 Sicherheitshinweise**

Der UHU-Servoregler darf nur von qualifiziertem Fachpersonal installiert und in Betrieb genommen werden. Lesen sie bitte die Bedienungsanleitung sorgfältig durch und beachten Sie alle Anweisungen genau. Eine unsachgemäße Installation oder Bedienung des Geräts kann zu Beschädigungen der Elektronik oder der Maschine führen und Gefahren für die Gesundheit des Bedienungspersonals zur Folge haben. Der Anlagenhersteller, der den Regler und andere Komponenten zur Gesamtanlage zusammenbaut, und der Anlagenbetreiber sind für die Einhaltung der gesetzlichen Vorschriften verantwortlich.

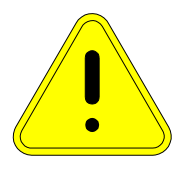

**Achtung Lebensgefahr!** Das Gerät kann mit Spannungen bis 120V betrieben werden. Im Störungsfall können kurzzeitig Spannungsspitzen bis 150V auftreten. Wenn Sie die Anlage mit mehr als 60V betreiben, darf die Installation und Inbetriebnahme nur von einem ausgebildeten Elektriker durchgeführt werden, bzw. muss von einem solchen abgenommen werden. Verwenden Sie unbedingt ein Netzteil mit Potentialtrennung (kein Spartrafo oder Variac)! Maschine, Motor und Gehäuse müssen vorschriftsmässig geerdet werden.

Beachten Sie bitte auch, dass sich computergesteuerte Anlagen bei Software- oder Bedienungsfehlern jederzeit und unerwartet in Bewegung setzen können. Wenn die Antriebe Ihrer Maschine schnell bzw. stark genug sind, schwere Verletzungen zu verursachen, müssen diese mit Schutztüren oder anderen geeigneten Maßnahmen (Lichtschranken, Zwei-Hand-Schalter etc.) abgesichert werden, so dass der Zugriff zum Gefahrenbereich bei aktiven Antrieben verhindert wird. Bitte informieren Sie sich über die geltenden Vorschriften.

Für Schäden oder Verletzungen, die durch Missachtung der Sicherheitsvorschriften oder unsachgemässe Verwendung entstehen, wird keine Haftung übernommen.

# **2 Systemvoraussetzungen**

Um ein funktionsfähiges Antriebssystem zu erhalten, sind zusätzlich zum UHU-Servoregler folgende Komponenten erforderlich:

- 1. Einen bürstenbehafteten Gleichstrom-Servomotor mit einer Nennspannung von 24 bis 120V und einem Nennstrom von [1](#page-2-0) bis 12A<sup>1</sup>. Der Motor muss mit einem Inkrementalencoder ausgerüstet sein.
- 2. Ein Netzteil für die Spannungsversorgung. mit einer Ausgangsspannung zwischen 24 und 120V. Eine Stabilisierung ist nicht unbedingt erforderlich.

3. Eine Signalquelle für das Schritt- und Richtungssignal zur Ansteuerung des Lagereglers. Dies kann ein PC mit entsprechender Software, eine externe CNC-Steuerung (z.B. BEAMICON), oder zu Testzwecken auch ein Frequenzgenerator sein.

# **2.1 Empfohlene Motoren**

Da heutzutage in der Industrie praktisch ausschliesslich bürstenlose Motoren eingesetzt werden, werden bürstenbehaftete Motoren nur noch begrenzt hergestellt und sind neu nur noch schwer erhältlich. Benezan Electronics bietet deshalb keine Motoren an. Auf dem Gebrauchtgerätemarkt sind aber öfters brauchbare Motoren preisgünstig erhältlich. Manchmal können auch Motoren aus Industrie- oder Kfz-Anwendungen "zweckentfremdet" und zu Servomotoren umgebaut werden. Um so wichtiger ist es, entscheiden zu können, welcher Motor geeignet ist und welcher nicht.

Ein Servomotor, der am UHU betrieben werden soll, muss folgende Anforderungen erfüllen:

- Nennspannung zwischen 24 und 120V. Mit Einschränkung können auch Motoren ab 12V und bis 200V Nennspannung verwendet werden. Bei Motoren mit hoher Spannung wird dann nicht die volle Drehzahl erreicht. Bei 12V-Motoren muss durch Software sichergestellt werden, dass sie nicht  $\mu$ überdreht" werden, d.h. mit Spannungen >12V betrieben werden.
- Nennstrom zwischen 1 und 12A. Kurzzeitig kann der UHU bis zu 20A liefern, jedoch nicht dauerhaft. Grössere Motoren können auch verwendet werden, es wird allerdings nicht die volle Leistung erreicht.
- Wicklungsinduktivität nicht deutlich unter 1mH. Eisenlose Scheibenläufer oder Glockenankermotoren haben tw. sehr niedrige Induktivität, was sich durch hohe Stromwelligkeit und Erwärmung auch im Stillstand bemerkbar macht. In diesem Fall muss eine Drossel von 470µH bis 1mH in Reihe zum Motor geschaltet werden.
- Der Motor muss mit einem Inkrementalencoder ausgerüstet sein. Dies kann auch nachträglich geschehen, wenn der Motor ein zweites Wellenende am hinteren Ende besitzt. Absolutencoder, Resolver oder Tachogeneratoren sind nicht geeignet.
- Der Motor sollte ein geringes Rastmoment haben. Dies kann durch langsames Drehen von Hand überprüft werden. Lässt sich der Motor nur schwer drehen und rastet spürbar ein, ist er als Servo nicht geeignet. Solche Motoren haben meist eine zu grobe Teilung des Rotors (kleine Anzahl Pole bzw. Wicklungsnuten). Ein weiterer, guter Test ist der Betrieb mit sehr geringer Spannung (5..10% der Nennspanung). Läuft der Motor gut los und dreht sich gleichmässig, kann er als Servo verwendet werden.
- Motoren aus dem Modellbaubereich , billigen Akkuschraubern usw. sind ungeeignet, auch wenn sie die anderen Kriterien erfüllen, da sie meist nur eine sehr geringe Lebensdauer haben. Auf Kugellager und ausreichend dimensionierte Bürsten (Kohlen) sollte geachtet werden.
- Die Motoren sollten permanentmagneterregt sein. Fremderregte Motoren (zu erkennen an der Statorwicklung, z.B. aus Waschmaschinen und anderen Haushaltsgeräten) sind ungeeignet.

<span id="page-2-0"></span><sup>1</sup> mit Einschränkungen von 12..200V und 1..20A

# **3 Installation**

## **3.1 Montage**

Die Endstufe ist zur Montage auf einer 35mm DIN-Schiene ("Hutschiene") vorgesehen. Hängen Sie die Endstufe mit der Klemmenseite nach oben in der Schiene ein, und drücken Sie dann die Unterseite mit dem Steueranschluss fest auf die Schiene, bis sie einrastet. Alternativ dazu kann die Befestigung auch von der Rückseite mit M3-Schrauben oder Abstandsbolzen auf eine Montageplatte erfolgen. Da die Endstufe im Betrieb je nach Motorstrom mehr oder weniger heiss wird, sind beim Einbau folgende Regeln zu beachten:

- Es ist auf eine freie Luftzirkulationsmöglichkeit zu achten. Der Abstand zu anderen Geräten, Gehäusewand, Kabelkanäle usw. sollte nach allen Seiten min. 2cm betragen.
- Der Kühlkörper sollte nach Möglichkeit vertikal, also mit senkrecht stehenden Rippen, montiert werden.
- Bei horizontaler Montage und Motorleistung >300W oder einer Umgebungstemperatur >40°C ist je nach Auslastung des Motors evtl. eine Zwangskühlung (Lüfter) erforderlich.
- Bei einem Dauer-Motorstrom >8A ist immer Zwangskühlung nötig.

# **3.2 Netzteilanschluss**

Die Versorgungsspannung muss zwischen 24 und 120V liegen. Es ist nicht unbedingt ein stabilisiertes Netzteil nötig, ein ungeregeltes Netzteil bestehend aus Trafo, Gleichrichter und Sieb-Elko ist völlig ausreichend. Beachten sie aber, dass der Spannungbereich auch bei Netz- und Lastschwankungen (i.d.R. ±10%) eingehalten werden muss.

Die Strombelastbarkeit des Netzteils kann nach der Summe der Motorleistungen plus 20% ausgelegt werden. Zum Betrieb von drei 300W-Motoren bei 60V sind z.B. 1200W/60V\*120% = 24A nötig. Beim Beschleunigen kann der Strom kurzzeitig auch höher werden, was jedoch von herkömmlichen Trafos toleriert wird. Schaltnetzteile reagieren jedoch sehr empfindlich auch auf kurzzeitige Überlastung und müssen nach dem zu erwartenden Spitzenstrom ausgelegt werden.

Ein Elektrolytkondensator mit etwa 1000μF je A Motorstrom ist zu empfehlen, um Spannungsschwankungen durch Netzbrummen und kurze Belastungswechsel klein zu halten. Etwas mehr schadet auch nicht, zu groß sollte der Kondensator aber auch nicht sein, sonst werden die Stromspitzen im Gleichrichter und Trafo zu groß.

Schliessen Sie den Pluspol des Netzteils an die Klemme 1 (Aufschrift "24..120V DC") und den Minuspol an die Klemme 2 (Aufschrift "Power Ground") an. **Achtung,** falsche Polung kann die Endstufe beschädigen, insbesondere wenn das Netzteil keine flinke Sicherung oder Strombegrenzung besitzt. Schliessen Sie an die Klemme "Standby DC" *nichts* an.

Bei Bedarf dürfen mehrere UHU-Servoregler an einem Netzteil parallel betrieben werden. Beachten Sie bitte, dass der negative Anschluss (Power Ground) mit dem Kühlkörper und damit automatisch mit dem Gehäuse (Potentialerde) verbunden ist. Die Verbindungskabel zwischen Netzteil und Endstufen sollten sternförmig und möglichst kurz verlegt werden, d.h. jede Endstufe sollte eine eigene, direkte Verbindung zum Netzteil haben.

#### **3.3 Motoranschluss**

Der Motor wird an die Klemmen 3 und 4 (Aufschrift "Motor +" und "Motor -") angeschlossen. Je nach gewünschter Drehrichtung und Polung der Encodersignale kann es erforderlich sein, den Motor umzupolen.

**Achtung,** ziehen Sie niemals bei eingeschaltetem Netzteil den Klemmenanschluss zu Motor oder Netzteil ab. Die Endstufe ist zwar gegen Unterbrechung der Motorleitung geschützt. Ein drehender Motor wirkt aber beim Abschalten wie ein Generator und liefert Energie an die Endstufe zurück. Diese kann die Energie nicht aufnehmen, wenn die Verbindung zum Netzteil getrennt wurde und kann beschädigt werden. Ausserdem werden die Kontakte der Steckverbinder durch Funkenbildung in Mitleidenschaft gezogen.

Der Encoder wird mit einem RJ45-Kabel an die Buchse "Encoder Input" angeschlossen. Die Pinbelegung ist wie folgt:

Hard- und Softwareentwicklung

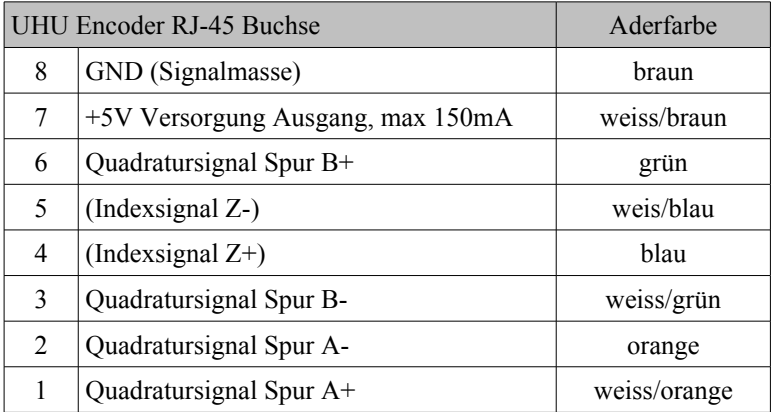

Pin 8 liegt auf der Seite der oberen Gehäuseecke. Der Anschluss des Indexsignals ist optional, es wird nicht ausgewertet. Bei Encodern mit differentiellen Ausgängen (RS422) werden je Signalspur zwei Pins angeschlossen (A+, A- usw.). Dies erhöhrt die Störfestigkeit und wird bei längeren Kabeln unbedingt empfohlen. Bei Encodern mit nur einem Pin je Spur wird nur der A+ und B+ Pin benutzt. Bei CMOS-Pegeln (Schaltschwelle 2,5V) kann der A- und B- Pin offen bleiben. Für TTL-Pegel (Schaltschwelle 1,2V) schliessen Sie dort bitte je einen Widerstand 10kΩ nach Masse an. Es ist zu bedenken, dass die einfache Anschlussart nur eine Notlösung darstellt. Sie ist störempfindlich und solle daher nur bei kurzen Kabeln (bis ca. 2m) und Motoren kleiner Leistung (bis 40V, 150W) verwendet werden. Eine Funktionsgarantie ist nicht gegeben.

Besser ist die Verwendung von differentiellen Signalen. Encoder, die keine differentiellen Treiber besitzen, können nachträglich aufgerüstet werden. Unter der Bezeichnungg "HEDS-Driver" kann eine kleine Adapterplatine bezogen werden, die direkt an die Anschlüsse von Encodern des Typs HEDS-5xxx oder kompatiblen passt. Zur Verbindung mit dem UHU kann dann ein 1:1 Ethernet Patchkabel verwendet werden.

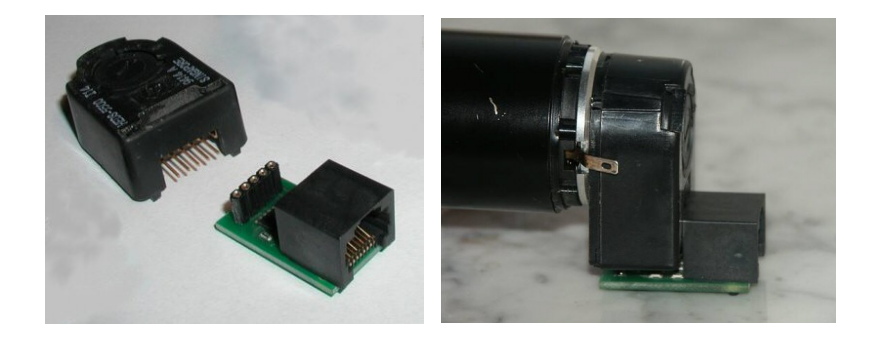

# **3.4 Statusanzeige**

Der Regler zeigt mit 3 Leuchtdioden den momentanen Zustand an. Die Bedeutung der möglichen Kombinationen sind in folgender Tabelle aufgelistet:

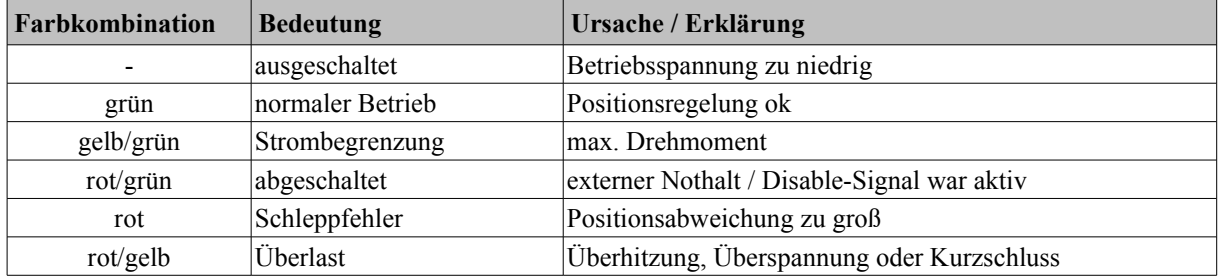

# **3.5 Signalanschlüsse**

Der Anschluss der Schritt- und Richtungssignale erfolgt an der RJ-45-Buchse mit der Aufschrift "Command Input". Die Endstufen können direkt mit handelsüblichen Ethernet-Patchkabeln (1:1, kein Crossover bzw. X!) an die BEAMICON V4-Steuerung angeschlossen werden. Die Aderfarben gelten bei Verwendung von Cat5 Ethernet-Patchkabeln von Reichelt. Pin 1 liegt auf der Seite der unteren Gehäuseecke.

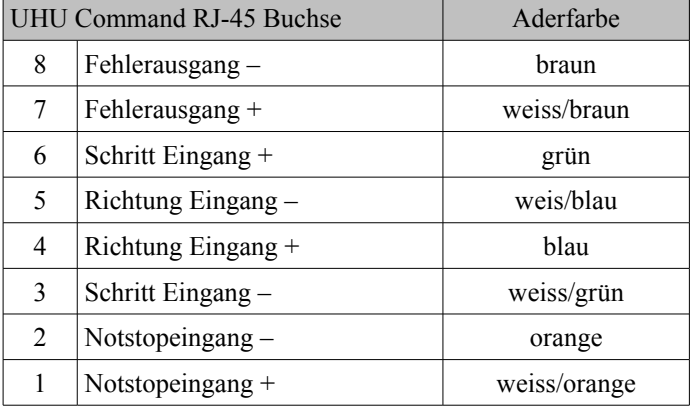

Für die Signaleingänge gibt es folgende Anschlussmöglichkeiten:

• Alle negativen Eingänge werden auf Masse gelegt und die positiven Eingänge mit einem TTL- oder CMOS-Signal angesteuert (Achtung, funktioniert nicht direkt am LPT-Port)

• Alle positiven Eingänge werden mit +5V oder +3,3V verbunden und die negativen Eingänge mit einem low-aktiven Treiber (oder open Collector) angesteuert (empfohlen bei direktem Anschluss an LPT-Port).

• Positive und negative Eingänge werden mit komplementären Treibern (RS422) angesteuert.

Der Fehlerausgang ist im Normalbetrieb unterbrochen, bei Fehlermeldung leitend (+ und – verbunden). Wenn man den negativen Ausgang mit Masse verbindet, erhält man am am positiven Ausgang ein Open-Collector Signal mit 1=Ok und 0=Fehler. Dies passt zu den Interfaceplatinen von NC-Step, die zum Anschluss der UHUs an den LPT-Port eines PCs benutzt werden können. Zum Anschluss an die Beamicon-Steuerung muss die Polarität des Fehlerausgangs mit einem Lötjumper auf der Platinenunterseite umgepolt werden (0=Ok, 1=Fehler, siehe Kapitel 5).

Der Notstop-Eingang schaltet die Endstufe beim Anlegen einer Spannung ab. Der Motor kann frei drehen und wird nicht aktiv gebremst. Bei vertikalen Achsen oder hohen Schwungmassen muss dies berücksichtigt werden. Eventuell muss eine Haltebremse vorgesehen werden. Zum erneuten Inbetriebsetzen muss der Regler aus- und wieder eingeschaltet werden.

# **4 Einstellungen und Inbetriebnahme**

Der Servoregler muss zum Betrieb an den angeschlossenen Motor und die Lastverhältnisse angepasst werden. Um eine Beschädigung des Motors bei Überlast zu vermeiden, muss zuerst die obere Grenze für den Motorstrom eingestellt werden. Dann müssen die Regelparameter an das mechanische System angepasst werden, um ein optimales Regelverhalten zu erreichen.

# **4.1 Strombegrenzung**

Zum Einstellen der Strombegrenzung dient der 25-fach Spindelpotentiometer (Poti) links (Aufschrift "Current Limit"). Eine grobe Einstellung kann nach folgender Tabelle vorgenommen werden. Drehen Sie zuerst den Poti ganz nach links, bis ein Klickgeräusch zu hören ist (ca. 25 Umdrehungen gegen den Uhrzeigersinn) und dann nach rechts (im Uhrzeigersinn) um die angegebe Anzahl Umdrehungen.

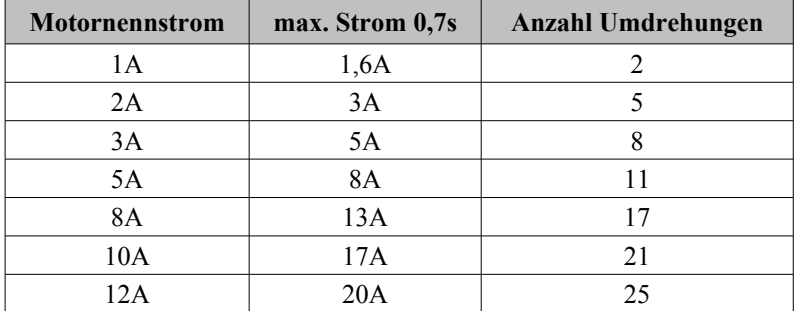

Für eine exakte Einstellung sollte ein Strommessgerät in Reihe zum Motor geschaltet werden. Nachdem die Lageregelung korrekt funktioniert (siehe nächstes Kapitel), können Sie dann den Motor belasten, bis die Strombegrenzung anspricht (LEDs gelb und grün leuchten). Lesen Sie den Stromwert ab und korrigieren Sie die Einstellung des Potis entsprechend.

# **4.2 Einstellen der Regelparameter**

Zum Einstellen der Regelparameter (sog. "Tuning") benötigen Sie ein Adapterkabel mit 9-poliger SUBD-Buchse, das an den kleinen 3-poligen Stecker auf der rechten Seite des Reglers (Aufschrift "RS232") angeschlossen wird, und die Software "UHU.exe". Diese kann unter folgender Adresse aus dem Internet bezogen werden:

http://www.uhu-servo.de/servo\_de/UHU.zip

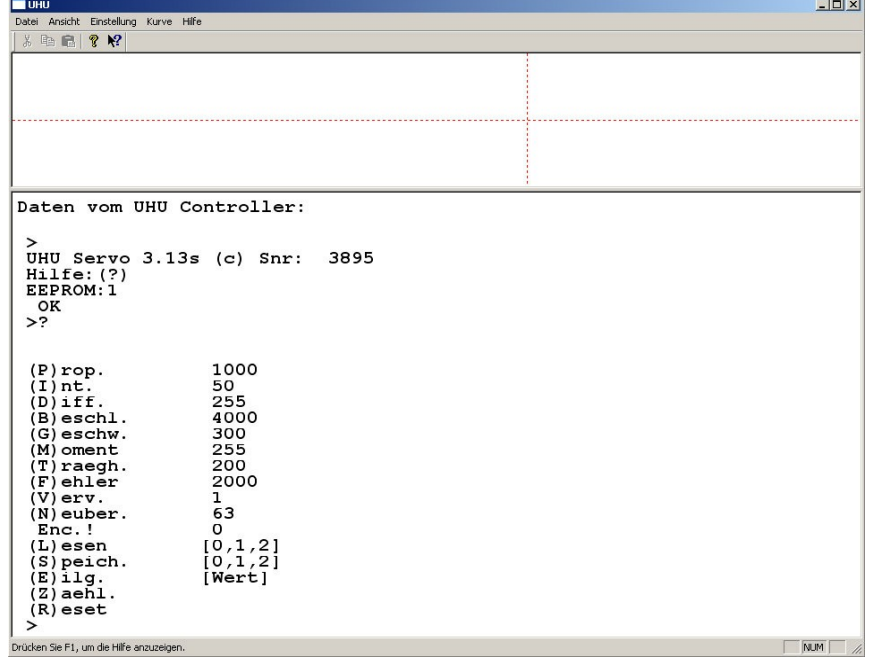

Schalten Sie zunächst die Versorgungsspannung aus, verbinden das Adapterkabel mit dem UHU, dann verbinden Sie die 9-polige SUBD-Buchse mit einem 1:1-Kabel mit einem COM-Port (RS232) des PCs. Wenn Sie einen PC ohne RS232-Schnittstelle besitzen, benötigen sie einen USB-zu-RS232-Konverter, den Sie im PC-Fachhandel bekommen. Starten Sie dann die Software "UHU.exe". Wählen Sie im Menü "Einstellung – ComPort" und geben Sie die Nummer des COM-Ports ein, an dem sie das Kabel angeschlossen haben.

**Achtung:** Wenn Sie noch keine Erfahrung mit dem Servoregler haben oder einen neuen Motor mit unbekannten Parametern das erste mal in Betrieb nehmen, sollten Sie dies zuerst ohne Last, d.h. ohne Verbindung der Welle zur Maschine bzw. mit abgenommenem Zahnriemen ausprobieren. Die Regelparameter

müssen dann später mit Last noch einmal neu eingestellt werden, weil sich die Regelcharakteristik unter Last ändert. Es kann aber zuerst einmal weniger passieren, und Sie können sich zuerst mit der Vorgehensweise vertraut machen, ohne dass die Gefahr besteht, die Maschine zu beschädigen. Wenn Sie mit montierter Last arbeiten, drehen Sie den Antrieb in die Mitte des Verfahrbereichs, möglichst weit weg von den Anschlägen.

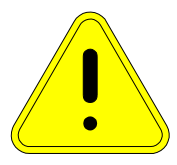

**Vorsicht!** Während des Tunings kann sich der Motor plötzlich in Bewegung setzen und es können unter Umständen starke Vibrationen entstehen. Sichern Sie den Motor gegen

Herunterfallen, am besten in einem Schraubstock oder durch Anschrauben. Halten Sie sich ausserhalb des Gefahrenbereichs auf, und halten Sie sich bereit, falls erforderlich den Not-Aus-Schalter zu betätigen.

#### **Erster Test**

Wenn Motor und Encoder wie im Kapitel 3 beschrieben angeschlossen sind, die RS232-Verbindung hergestellt und die Software gestartet ist, könen Sie die Versorgungsspannung einschalten. Jetzt sollte die grüne LED am Regler aufleuchten. Wenn Sie vorsichtig veruchen, die Motorwelle zu drehen, sollte ein Widerstand spürbar sein, d.h. der Servo versucht, der Kraft entgegenzuwirken und die Position zu halten.

Falls der Motor nur kurz anläuft und dann die rote LED leuchtet, muss die Polung des Motors umgedreht werden (Anschlüsse Motor + und Motor- tauschen, Spannung vorher abschalten). Ist kein Drehmoment spürbar oder leuchtet die gelbe LED zusammen mit der roten, müssen Sie die Verdrahtung überprüfen. Bei sehr kleinen Motoren oder Motoren mit sehr geringer Trägheit (eisenlose Läufer) kann es auch passieren, dass der Motor sofort zu schwingen anfängt (Brumm- oder Pfeifton oder Vibrationen). In diesem Fall schalten Sie die Versorgungsspannung aus, klemmen den Motor ab und stellen zuerst den P-Parameter wie im folgenden Kapitel beschrieben auf einen niedrigeren Wert, bevor Sie den Motor erneut anschliessen..

#### **Parametereingabe**

Die Tuningsoftware hat ein zweigeteiltes Fenster. Oben wird die Positionsabweichung des Servos ineiner Art Oszillogramm angezeigt. Im Textfenster darunter ("Terminal") werden die Tastatureingaben und die Ausgaben des Reglers angezeigt. Nach dem Einschalten des Reglers sollte eine Meldung ähnlich der folgenden angezeigt werden:

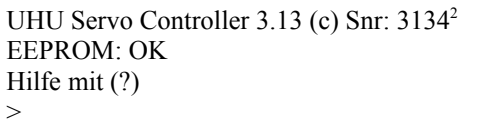

Nach dem ">" können Sie ein Kommando eingeben, das immer mit der Eingabentaste abgeschlossen wird. Das Kommando besteht aus einem Parameter- oder Befehlsnamen mit einem Buchstaben und optional einer Zahl, z.B. "P1000". Es werden nur ganze Zahlen ohne Komma oder Dezimalpunkt verwendet. Mit "?" können Sie eine Übersicht der möglichen Kommandos anzeigen lassen.

<span id="page-7-0"></span><sup>2</sup> Die angezeigte Serien- und Versionsnummer bezeichnet den Prozessor bzw. die Software und hat nichts mit der auf dem Gehäuse aufgedruckten Nummer der Hardware zu tun.

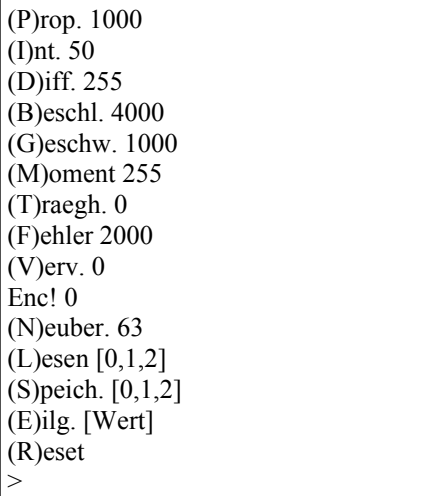

Die Parameter haben folgende Bedeutung:

#### **Proportional-Konstante (P)**

Sie erzeugt eine Regelgröße, die wie der Name schon sagt, proportional zu der aktuellen Wegdifferenz ist. Je größer der Wert, desto 'schärfer' reagiert die Steuerung auf neue Soll-Positionen. Zu hohe Werte führen zu Schwingungen niedriger Frequenz und konstanter oder langsam steigender oder fallender Amplitude. Sinnvolle Werte liegen bei ca. 100 bis 5000, je nach Auflösung des Encoders, Versorgungsspannung und Dynamik des Motors.

#### **Integral-Konstante (I)**

Sie erzeugt eine Regelgröße, die mit jedem nicht ausgeglichenen Fehler über die Zeit anwächst. So wird sichergestellt, dass auch ein kleiner Fehler (beispielsweise eine einzige Encoderposition) ausgeregelt wird, weil mit jedem Berechnungszyklus die Regelgröße um I/256 der angegebenen I-Konstante erhöht wird, bis es zum Anlauf des Motors ausreicht. Zu hohe Werte führen zu Schwingungen mit schnell wachsender Amplitude. Sinnvolle Werte liegen bei 1 bis ca. 120, je nach Auflösung des Encoders und Dynamik des Motors. Systeme mit hoher Haftreibung oder hohem Rastmoment erfordern höhere Werte

#### **Differential-Konstante (D)**

Sie erzeugt eine Gegenkopplung, die proportional zur aktuellen Geschwindigkeit ist. Dies stabilisiert den Regelkreis, führt jedoch zu temporären Abweichungen von der Idealposition während schneller Positionsveränderungen (Schleppfehler). Braucht man die Stabilisierung nicht, ist ein Wert von 255 einzutragen. Grundsätzlich ist der B -Parameter zur Stabilisierung vorzuziehen. Zu niedrige Werte führen zu Schwingungen höherer Frequenz und der Tendenz zur Selbstverstärkung. Sinnvolle Werte liegen bei ca. 255 bis ca. 2000 je nach Auflösung des Encoders und Dynamik desMotors.

#### **Beschleunigungs-Konstante (B)**

Sie erzeugt eine Gegenkopplung, die proportional zu der aktuelle Geschwindigkeitsdifferenz der Soll- und Ist-Werte im letzten Berechnungsintervall ist. Der Parameter wird zur Stabilisierung des Regelkreises eingesetzt und bringt üblicherweise bessere Resultate als ein hoher D-Parameter. Sinnvolle Werte liegen bei ca. 200 bis ca. 30000, je nach Auflösung des Encoders und Dynamik des Motors.

#### **Maximalgeschwindigkeit (G)**

Der Parameter begrenzt die maximale Geschwindigkeit und ist nur für Anwendungen interessant, bei denen die Versorgungsspannung deutlich über der Nennspannung des Motors liegt (z.B. für Betrieb von 12V-Motoren an einer 24V-Versorgung). Die normale Einstellung von 1000 reicht in den meisten Fällen aus und sollte nicht verändert werden. Sinnvolle Werte liegen bei ca. 0 bis ca. 5000, je nach Auflösung des Encoders und Spannung des Motors. Zu geringe Werte führen zum zu frühen Ansprechen der Schleppfehlerabschaltung.

#### **Maximalmoment (M)**

Der Parameter begrenzt den maximalen Motorstrom durch Begrenzung des PWM Tastverhältnisses. Dies kann wie der G-Parameter für den Einsatz von Motoren mit kleiner Nennspannung an höheren Versorgungsspannungen verwendet werden. Passt die Motornennspannung zur Versorgungsspannung, bleibt dieser Wert unverändert (255 entspricht keiner Begrenzung). Sinnvolle Werte liegen bei ca. 50 bis 255.

#### **Systemträgheit (T)**

Der Parameter beeinflusst die Dynamik der Gesamt-Regelgröße. Er sollte nur für das Feintuning verwendet werden und wird meist nicht benötigt. Höhere Werte führen zu 'schärferen' Regelcharakteristiken. Die Wirksamkeit nimmt bei hohen P- und B-Werten deutlich ab. Sinnvolle Werte liegen bei ca. 50 bis 1000.

#### **Fehlerabschaltung (F)**

Der Parameter begrenzt die maximal zulässige Abweichung in 4-fach ausgewerteten Encoderschritten von Sollund Ist-Position. Wird sie überschritten, macht der Prozessor die Endstufe stromlos und aktiviert die Fehler-LED. Der Strom kann durch einen harten Reset (Abschalten der Versorgungsspannung) oder einen Soft-Reset (Kommando R) wieder aktiviert werden. Durch Verwendung des Fehlerausgangs kann die CNC-Steuerung über den Fehler informiert werden, so dass auch die restlichen Achsen angehalten werden. Sinnvolle Werte liegen bei ca. 100 bis 5000, niedrigere Werte sind sicherer, höhere riskanter.

#### **Schrittvervielfacher (V)**

Dieser Wert wird mit den Impulsen des Schrittsignals multipliziert, um auf den Positionssollwert zu kommen. Ist z.B. 2 eingestellt, fährt die Steuerung bei jedem Schritt vom PC genau 2 Schritte vom Encoder. Damit können Systeme mit hoher Encoderauflösung auf höhere Geschwindigkeiten gebracht werden, obwohl der steuernde Rechner nur vergleichsweise geringe Schritt-Frequenzen erzeugen kann. Braucht man die Auflösung der Encoder nicht, ist es bei PC/LPT-Port basierten Steuerungen sinnvoll, diesen Wert hoch zu setzen, wodurch der Prozessor deutlich entlastet wird. Bei Verwendung einer Beamicon-Steuerung sollte immer die maximale Auflösung (V=1) gewählt werden, weil es hier keine Beschränkung der Taktfrequenz gibt. Vorsicht: Eine hohe Schrittvervielfachung führt definitionsgemäß zu größeren Schleppfehlern innerhalb eines Abtastintervalls. Dies ist bei Einstellung des F-Wertes zu berücksichtigen. Sinnvolle Werte liegen bei 1 bis max. 20. Grundeinstellung ist 1, d.h. jeder Eingangsschritt entspricht einem 4-fach ausgewerteten Encodertakt (Beispiel: Encoder mit 500 Strichen ergibt 2000 Schritte/Umdrehung).

#### **Neuberechnungsintervall (N)**

Dieser Parameter steuert das Intervall der Neuberechnungen der PID Regelgröße. Grundeinstellung ist 63 (Intervall 666µs bzw. 1.5 kHz). Je kleiner der Wert, desto kürzer ist das Intervall und desto kleiner sind die in die PID-Berechnung einfließenden Soll-Ist-Differenzen. Damit können kritische Systeme mit hoher Encoderauflösung besser stabilisiert werden, da insbesondere der I-Wert weniger Auswirkung auf die Regelgröße bekommt. Größere Werte entlasten den Prozessor und sind bei Systemen geringerer Dynamik leichter einzustellen. Da die Geschwindigkeiten als Positionsdifferenzen über ein Neuberechnungsintervall ermittelt werden, ändert sich mit diesem Parameter auch die Wirkung der P-, I-, D-, B-, G- und T-Konstanten. Erlaubte Werte liegen bei min 30 bis max. 200 (entspricht 0.3 ms bis 2 ms). Achtung: Zu kleine Werte führen zu einer sequenziellen Abarbeitung ohne sicheres Zeitraster und damit zu nicht verlässlichen Regelungseigenschaften.

#### **Encoderfehler (Enc!)**

Dies ist kein Regelungsparameter, sondern ein Zähler für nicht erkannte Encoderbewegungen, d.h. unerlaubte Wechsel des Gray-Codes durch gleichzeitige Änderungen der Polarität beider Eingangssignale A und B. Die Ursache dafür kann sein:

- Encoder ohne Differentialsignale (Treiberplatine verwenden, siehe Seite 5)
- zu hohe Verfahrgeschwindigkeit (unwahrscheinlich bei üblichen Konfigurationen)
- unsaubere Flanken oder gestörte Eingangssignale durch ungeeignetes Kabel, fehlende Entstörfilter z.B. bei Frequenzumrichtern oder Bürstenfeuer
- defekter oder ungeeigneter Encoder

# **4.3 Sonstige Funktionen**

Die folgenden Kommandos stellen keine Regelparameter dar, sondern lösen spezielle Aktionen aus.

## **Schreiben (S)**

Alle Parameter können im EEPROM abgespeichert werden. Dazu stehen 3 Parametersätze zur Verfügung. Sie sind mit 0,1 und 2 bezeichnet und können wahlfrei belegt werden. Die Werte werden mit eine Prüfsumme versehen, um bei Datenverlust keine unvorhersehbaren Reaktionen der Regelung zu bekommen. Erlaubt sind S0, S1 und S2 für die drei Parametersätze. Beim Schreiben wird immer die Prüfsumme für den Parametersatz neu berechnet und abgelegt. Eine inhaltliche Prüfung der Werte selbst erfolgt nicht. **Vorsicht:** Das bedeutet, dass auch grob fehlerhafte Parameter mit S0 abgespeichert beim Start des Controllers aktiv werden. Es macht Sinn, eine erprobte und unter S0 abgelegte Konfiguration auch unter S1 oder S2 abzuspeichern, damit man bei Änderungen der Konfiguration die alten Werte wiederherstellen kann. Beim Start des Controllers wird immer der Parametersatz '0' aktiviert.

#### **Lesen (L)**

erlaubt sind L0, L1 und L2 für die drei Parametersätze. Wenn die Prüfsumme nicht korrekt ist, wird eine Fehlermeldung ausgegeben, der Strom der Endstufe abgeschaltet und die Fehler-LED aktiviert. Beim Einschalten des Reglers wird automatisch ein L0 ausgeführt.

#### **Eilgang (E)**

Mit dieser Funktion kann die Eingabe einer neuen Soll-Position in Encoderschritten direkt erfolgen. Der Prozessor steuert dann zu dieser Position mit der unter (G) eingegebenen maximalen Geschwindigkeit. Dadurch wird definitionsgemäß ein Fehler in Höhe der Positionsänderung erzeugt. Ist die eingegebene Fehlergrenze kleiner als die Positionsdifferenz erfolgt eine Fehlerabschaltung der Endstufe und Aktivierung der Fehler-LED. Zulässige Eingaben sind E-32000 bis E+32000

#### **Soft-Reset (R)**

Die Eingabe von "R" (ohne Parameter) setzt den Controller mit dem aktuellen (ungespeicherten) Parametersatz zurück. Die Positionszähler und der Encoderfehler-Zähler werden auf Null gesetzt. Der Strom für die Endstufe wird eingeschaltet und die Fehler-LED gelöscht. Der Analysemodus wird deaktiviert.

#### **Hard-Reset (+)**

Die Eingabe von "<sup>+"</sup> (ohne Parameter) startet den Controller wie durch einen echten Reset oder Unterbrechen der Stromzufuhr. Es wird der Parametersatz 0 ausgelesen und aktiviert. Der Strom für die Endstufe wird eingeschaltet und die Fehler-LED gelöscht. Der Analysemodus wird deaktiviert.

#### **Analysemodus starten (A) und beenden (X)**

Mit "A" wird der Analysemodus aktiviert, mit "X" deaktiviert, d.h. die Ausganbe der Oszillogrammkurve im oberen Fensterteil gestartet oder gestoppt. Dies kann auch über das Menü mit "Kurve – Oszi / Stop" geschehen.

## **4.4 Tips zur Regelungsoptimierung**

Um die optimalen Regelungsparameter zu ermitteln, gehen Sie am besten wie folgt vor. Aktivieren sie zuerst den Analysemodus (Menü "Kurve" oder Kommando "A"). Erzeugen Sie dann einen Sollwertsprung durch Eingabe von "E100". Sie sollten dann in der Oszillogrammanzeige eine Kurve ähnlich dem Bild rechts sehen. Die Standardeinstellung (P1000 I50 B4000 D255) liefert für viele Motoren schon ein recht gutes Ergebnis. Ziel des Tunings ist es, eine Kurve zu erhalten, die möglichst schnell zur Nulllinie zurückkehrt und dabei möglichst wenig

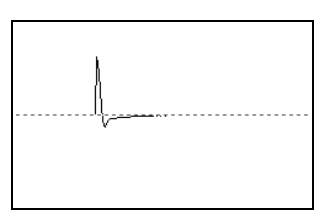

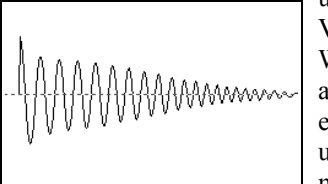

überschwingt. Falls Schwingungen wie im Bild links auftauchen, ist die Verstärkung (P und/oder I) zu hoch oder die Dämpfung (B oder D) zu niedrig. Wenn die Ursache der Schwingung unklar ist, setzen Sie zuerst den I-Parameter auf Null. Schwingt es dann immer noch, verringern Sie den P-Parameter oder erhöhen den B-Parameter. Bei allen Änderungen sollten Sie schrittweise vorgehen und den Parameter nicht mehr als 20-30% auf einmal ändern, sonst schiessen Sie möglicherweise über das Ziel hinaus.

Wenn Sie einen weiteren Sprung des Sollwerts erzeugen wollen, müssen Sie beim zweiten mal "E0" eingeben, was dann einen negativen Impuls erzeugt (von 100 auf 0), beim dritten mal wieder E100 usw.

Ein Optimum ist erreicht, wenn die Kurve schnell auf Null zurückgeht, ohne dabei wesentlich nachzuschwingen. Das Bild rechts zeigt eine gute Einstellung. Hat man eine gute Kombination von P und B gefunden, kann man versuchen, die Steifheit zu verbessern, indem man beide Parameter gleichzeitig erhöht, z.B. beide um je 30% erhöht. Eine zu hohe Einstellung erkennt man am Auftreten hochfrequenter Schwingungen (Pfeifen oder "Knurren") oder an minimalem "Rauschen" von wenigen Pixeln Amplitude im Oszillogramm. Bei genauerem L

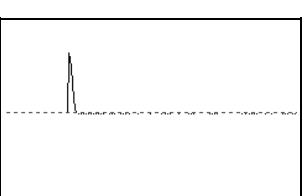

Hinsehen kann man dies im Bild rechts erkennen. Also sollten die P- und B-Werte gemeinsam wieder etwas verringert werden.

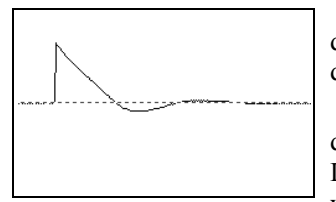

Zu hohe Werte beim D- oder B-Parameter führen zu einer "Überdämpfung", d.h. einer stark verzögerten Rückkehr zur Nullinie, wie im Bild links zu sehen. In diesem Fall muss der B oder D-Wert verringert werden.

Zu hohe Haftreibung oder ein zu niedriger I-Parameter führt zu einer dauerhaften Regelabweichung, d.h. einer horizontalen, von Null verschiedenen Linie, die erst relativ spät sprunghaft zur Nullinie zurückkehrt. In diesem Fall vorsichtig den I-Wert erhöhen. Vorsicht, zu hohe Werte führen schnell zu

unkontrollierten Schwingungen. Der I-Parameter sollte nicht höher als max. 10% des P-Werts sein.

Um die Optimale Einstellung zu finden, sind mehrere Iterationsschritte nötig, da sich die Einstellungen der Parameter gegenseitig beeiflussen. Je nach Anforderungen kann auch eine mehr oder weniger steife Einstellung besser sein. Höhere Verstärkungen (P und I) verbessern die Steifigkeit, führen jedoch auch zu mehr Geräuschen und eventuell zur Erwärmung des Motors. Deshalb muss der bestmögliche Kompromiss gefunden werden.

**Nicht vergessen:** Ist die Einstellung abgeschlossen, die Parameter mit "S0" (und evtl. "S1" oder "S2") abspeichern. Als "Sicherheitskopie" schadet es auch nichts, die Parameter zusätzlich aufzuschreiben oder auf dem PC als Textdatei zu speichern.

# **5 Systemintegration**

## **5.1 Fehlerausgang**

Bei Maschinen mit mehreren Achsen sollte unbedingt eine Schaltung vorgesehen werden, die die zentrale Steuerung über mögliche Fehlerzustände einzelner Achsen informiert und den kontrollierten Halt aller Achsen

auslöst. Bei Fräsmaschinen z.B. können Schäden am Werkstück und der Maschine auftreten, falls nur eine Achse anhält und die anderen weiterfahren würden. Wenn die UHU-Servoregler an einer BEAMICON V4 Steuerung angeschlossen sind, werden die Status-Ausgänge aller Achsen automatisch verknüpft und auf den Alarm-Eingang der Steuerung geschaltet. Die gleiche Funktionalität wird mit "Mini-Breakout-Board" (BRKOUT2) von Benezan Electronics erreicht. Die BEAMICON und das Breakout-Board benötigen einen Öffnerkontakt für den Alarmeingang. Hierfür muss der Lötjumper J2 geändert werden. Im Normalzustand sind die beiden linken Lötpads mit einer Leiterbahn verbunden. Diese muss unterbrochen werden, und danach müssen die beden rechten Pads von J2 mit einer

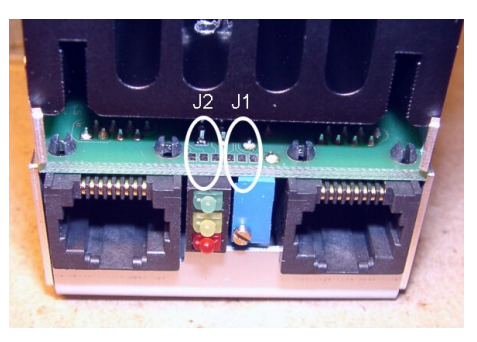

Lötbrücke verbunden werden. UHU-Regler, die zusammen mit einer BEAMICON V4 oder einem Breakout-Board bestellt wurden, werden in der Regel bereits im richtigen Zusand ausgeliefert.

Soll Der Servo zusammen mit einer Interfaceplatine von NC-Step (Ostermann) oder Pro-Tos (Langenfeld) verwendet werden, sind hierfür bei Benezan Electronics fertige Anschlusskabel erhältlich. Die Änderung der Jumpereinstellung ist in diesem Fall nicht nötig. Bitte kontaktieren Sie Benezan Electronics, falls Sie die UHUs mit anderen Interfaceplatinen oder Steuerungen nutzen wollen.

#### **5.2 Sicherheitsschaltung**

Bei Maschinen mit hohem Verletzungsrisiko müssen geeignete Maßnahmen zum Schutz des Bedieners vorgesehen werden. Hierzu werden in der Regel Schutztüren installiert, die einen Zugriff zum Bearbeitungsraum im laufenden Betrieb verhindern. Bei geöffneten Türen müssen die Antriebe stillgesetzt und spannungsfrei geschaltet werden, um ein unerwartetes Anlaufen zu verhindern. Eine Abschaltung über Software reicht nicht aus, da z.B. bei einem Fehler im Encoder oder Kabelbruch, Kurzschluss etc. die Motoren unkontroliert loslaufen könnten.

Der UHU-Servoregler ist hierzu mit der Möglichkeit ausgestattet, die Motorspannung getrennt zu der Versorgung des Prozessors anzuschliessen. Dies ermöglicht die Abschaltung der Motorspannung bei geöffneten Sicherheitstüren, ohne dass die Position für die Lageregelung verloren geht. Nach dem Schliessen der Türen kann also direkt weiter gefahren werden, ohne eine Referenzfahrt (Homing) durchführen zu müssen.

Zur Aktivierung dieses Features ist das Durchtrennen einer Lötbrücke auf der Platine rechts unten neben der schwarzen Klemmleiste nötig (Bestückungsdruck "J3"). Kontrollieren sie bitte nach dem Auftrennen der Brücke mit einem Durchgangsprüfer, dass die Anschlüsse "+24..120V DC" und "Standby DC" **keine** Verbindung mehr haben. Schliessen Sie dann die Motorspannung an Klemme 1 und 2  $($ "+24..120V DC" und "Power Ground") wie gewohnt an. Die Versorgung für den Prozessor (+24V) kann jetzt getrennt an den Anschluss 5 "Standby DC" geführt werden.

Bei geöffneten Türen und abgeschalteter Motorversorgung sollten selbstverständlich keine Schrittsignale von der Steuerung ausgelöst werden, und der Motor nicht bewegt werden, sonst wird ein

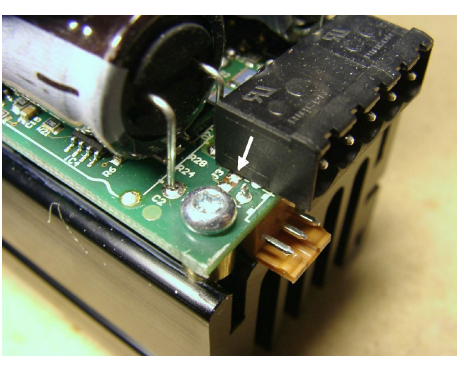

Schleppfehler ausgelöst. Für den Betrieb mit der BEAMICON-Steuerung gibt es eine erprobte Schaltung, die Sie bei Benezan Electronics anfordern können.

# **6 Technische Daten**

# **6.1 Absolute Grenzwerte**

Folgende Parameter dürfen unter keinen Umständen überschritten werden, um eine Beschädigung des Geräts zu verhindern:

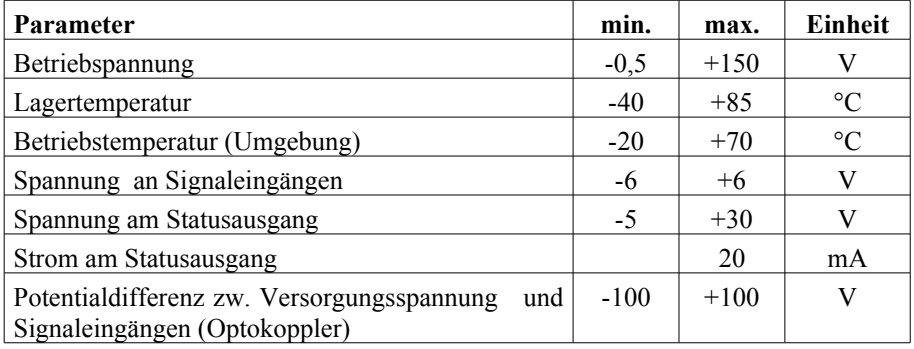

# **6.2 Elektrische Anschlußwerte**

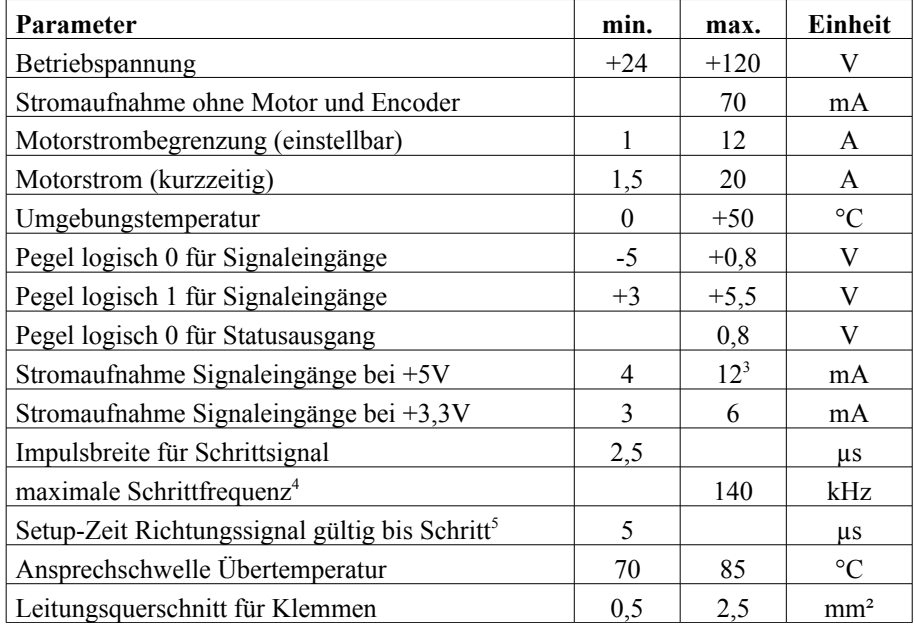

<span id="page-13-0"></span><sup>3</sup> Dies ist der maximale Strom, der beim direkten Anlegen von 5V fliesst. Ein normaler CMOS-Treiber (z.B. 74HC245) mit 8mA Treiberleistung reicht bei 4,5V noch sicher aus, den Eingang anzusteuern.

<span id="page-13-1"></span><sup>4</sup> ohne Kommunikation über RS232-Schnittstelle<br>5 Schritt wird ausgeführt bei steigender Flanke, d.

<span id="page-13-2"></span><sup>5</sup> Schritt wird ausgeführt bei steigender Flanke, d.h. Übergang von logisch 0 nach logisch 1